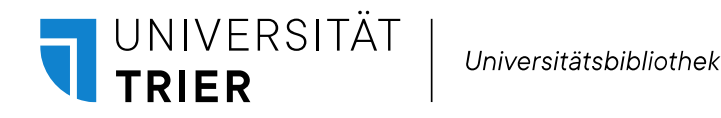

## **Systemumstieg der Universitätsbibliothek: Export der Favoritenlisten**

Die Favoritenlisten im TRiCAT können nicht in das neue Bibliotheksmanagementsystem übernommen werden. Im Verlauf des Umstieges werden sie gelöscht. Bitte exportieren Sie Ihre Favoriten bis zum Beginn der Datenmigration Mitte Juli.

## **Schritt 1**

Melden Sie sich im TRiCAT an. Im Benutzerkonto finden Sie Ihre Favoriten unter "Gespeicherte Exemplare".

## **Schritt 2**

Markieren sie alle oder ausgewählte Elemente aus der Liste (1.)

## **Schritt 3**

Über das Drei-Punkt-Menü (2.) exportieren Sie die markierten Favoriten in ein Format Ihrer Wahl.

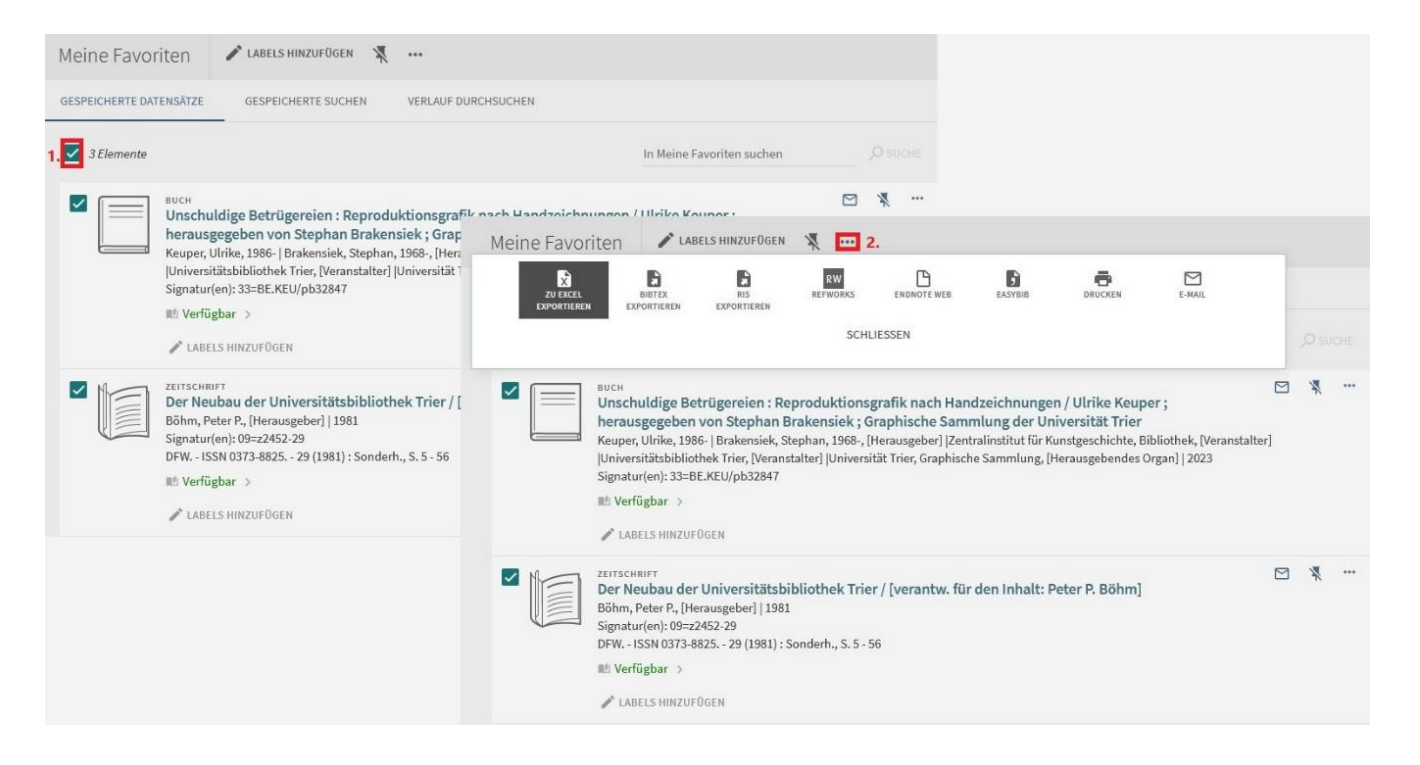

04.07.2023 Universitätsbibliothek